## Amt für Raumentwicklung **Baugesuchszentrale**

Bahnhofstrasse 14 Postfach 1186 6431 Schwyz Telefon 041 819 20 55

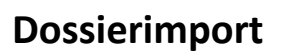

eBau bietet die Möglichkeit, Dossiers aus Gemeindesoftwarelösungen über eine Schnittstelle zu importieren, damit diese in eBau zur Verfügung stehen. Grundsätzlich können pro Dossier einerseits sog. Metadaten (z. B. Gesuchsteller, Bauvorhaben, KTN etc.) und andererseits Dokumente (Gesuchsunterlagen) importiert werden.

Folgende Grobstruktur ist für den Import vorgesehen:

- Metadaten werden als **Excel-Datei** geliefert.
- Dokumente werden in einer **Ordnerstruktur** abgelegt: Pro Baugesuchsdossier wird ein Ordner erstellt, welcher nach der Dossiernummer benannt wird und sämtliche zum Dossier gehörenden Dokumente enthält.

Zum «Bündeln» des Imports werden die Metadaten zusammen mit der Ordnerstruktur für die Dokumente in einer zip-Datei verpackt.

 $\Rightarrow$  Detaillierte Informationen sind der Spezifikation zum Dossierimport (dat. 17.09.2021) zu entnehmen.

Ein Dossierimport vollzieht sich für eine Gemeinde in folgenden Schritten:

- 1. Die Gemeinde bereitet die Importdaten vor. Im Minimum ist dies ein Excel-File mit den Metadaten (Liste mit den zu importierenden Gesuchen inkl. Informationen). Zusätzlich können zu jedem Gesuch Dokumente mitgeliefert werden. *Die Struktur der Importdaten ist in der Spezifikation vom 17.09.2021 beschrieben.*
- 2. Auf der Testumgebung des Behördenportals eBau [\(https://test.behoerden.ebau-sz.ch\)](https://test.behoerden.ebau-sz.ch/) verfügt die Gemeinde über den Tab «Dossierimport».

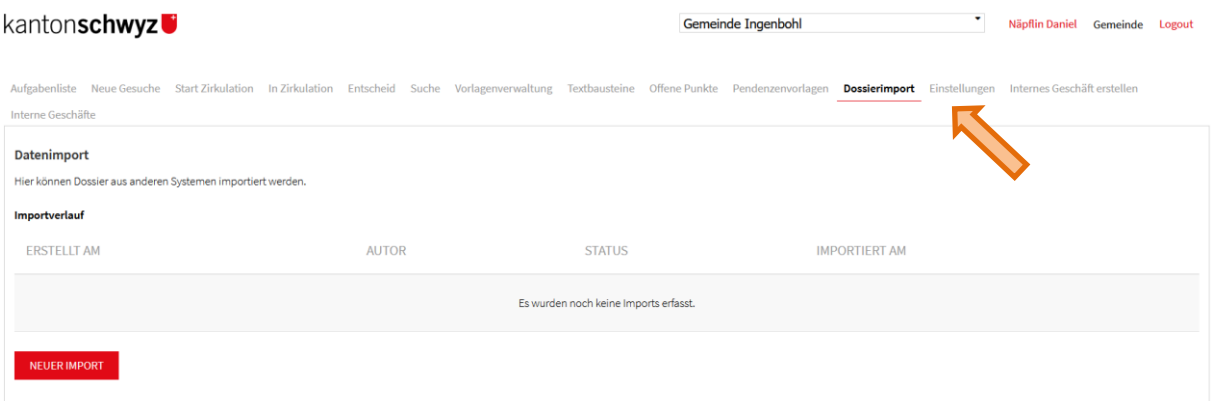

kantonschwyz<sup>e</sup>

3. Mit Klick auf **NEUER IMPORT** öffnet sich eine Maske, in der die Importdaten hochgeladen werden können.

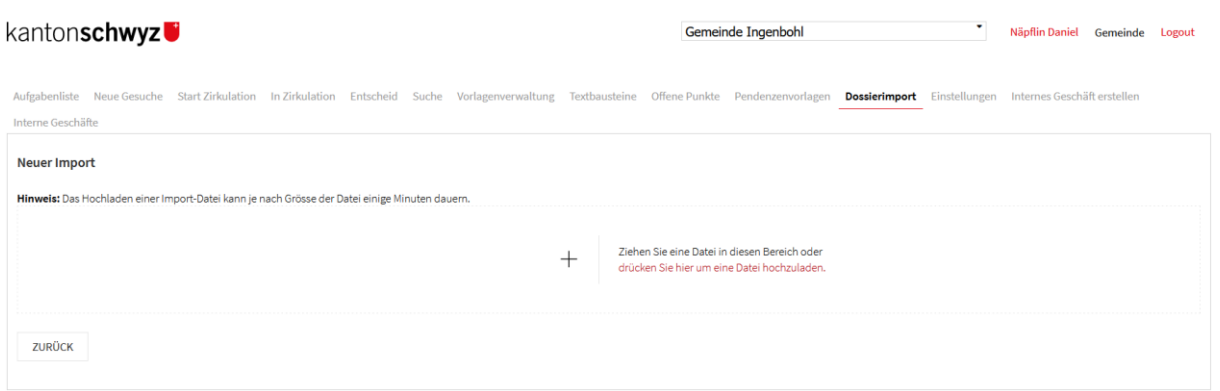

4. Bevor der Upload auf der Testumgebung tatsächlich ausgeführt wird, überprüft das System die Korrektheit der Datenstruktur. Das Ergebnis der Analyse wird der Gemeinde angezeigt. Nach allfälliger Datenbereinigung und erneutem Upload kann dann der Import auf der Testumgebung ausgeführt werden.

Wichtig: Wenn die Importdaten auf der Testumgebung vorhanden sind, muss die Gemeinde den Import stichprobenmässig überprüfen. Erst danach soll sie mit Klick auf

**IMPORT BESTÄTIGEN** den Dossierimport auf der Produktivumgebung auslösen.

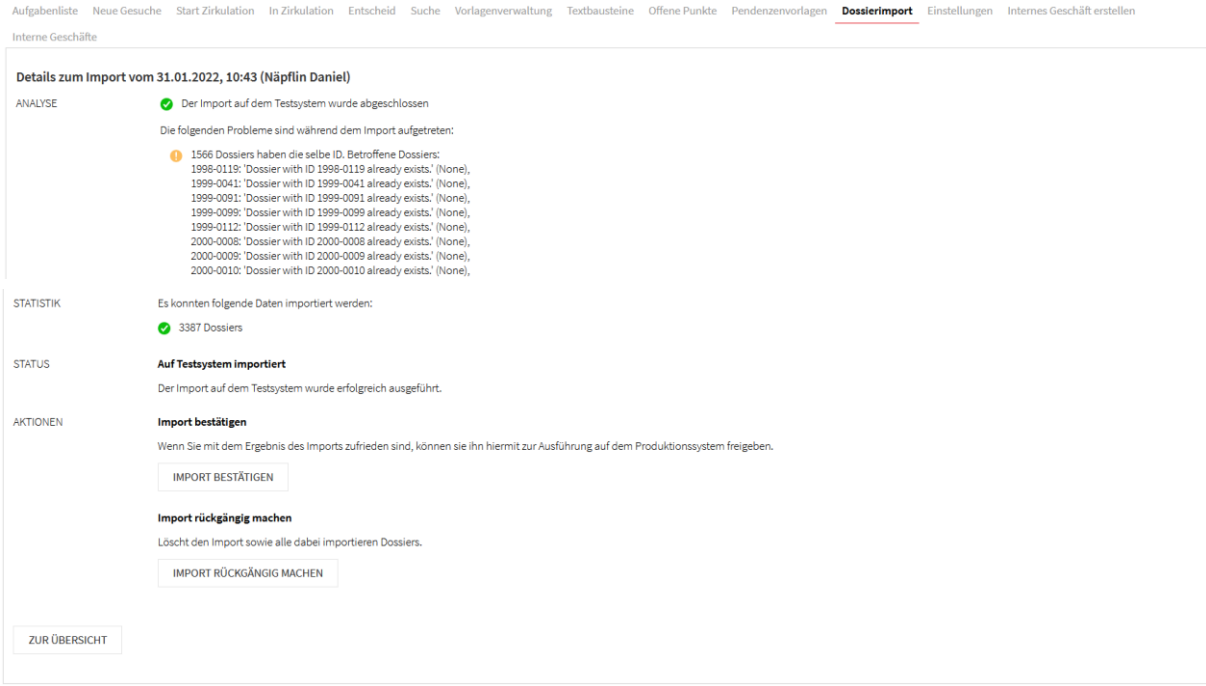

5. Die Informatiker prüfen dann noch Umfang und Zeitpunkt des Imports, um eine Überlastung der Server ausschliessen zu können. Dies wäre möglich, falls mehrere Gemeinden gleichzeitig resp. zeitlich überlappend Dossierimporte ausführen würden. Sobald kein Risiko für eine Systemüberlastung besteht, lösen die Informatiker den Import aus.

Wichtiger Hinweis:

Aktuell ist es nicht möglich, einen «Nachimport» zu machen. Das heisst, zu einem importierten Dossier können nicht nachträglich weitere Informationen nachimportiert werden. Deshalb soll beim Erstimport gut überlegt werden, welche Metadaten übertragen werden sollen.